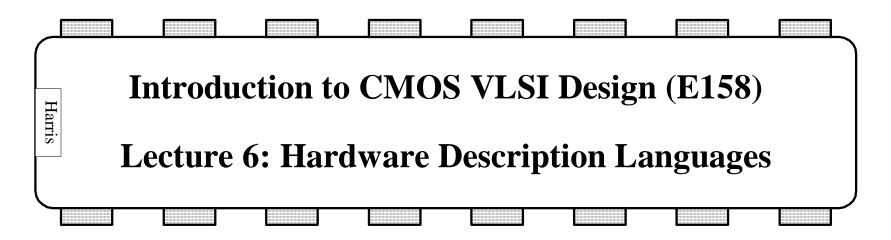

**David Harris** 

Harvey Mudd College

David\_Harris@hmc.edu

Based on EE271 developed by Mark Horowitz, Stanford University

#### Overview

#### Reading

W&E 8.4.1 - FSM

Structural Design with Verilog

#### Introduction

To deal with the large complexity of current chips, we need to work at a higher level than logic gates. Like many software projects, one starts with an imprecise description of what one wants to build, and the process of implementing it helps to define it. Many groups start the process by writing a 'C' model first, just to get a better idea of the functionality of the part. There are some natural abstractions for hardware, FSM and datapaths, that are described at the end of the lecture.

Languages have been created to help describe hardware. These languages are really a kind of parallel programming system, since hardware is just a bunch of concurrent blocks. This lecture will look at an HDL called "Verilog", and describe some of its uses.

## High-Level Design Issues

Many people think that design is a straight-forward logical process

- Start with the idea of what you need to build
- And then you build it

Real design is not like that

- Think you have an idea of what you need to build
- Through the design process you figure out what you really want to build
  - Need to validate basic idea early in the process
- What you build depends on the implementation capabilities and constraints
  - Implementation issues will change the specification

Need a language that helps with the real (interactive) design process

## Hardware Description Languages

Need a description level up from logic gates.

- Work at the level of functional blocks, not logic gates
  - Complexity of the functional blocks is up to the designer
  - A functional unit could be an ALU, or could be a microprocessor
- The description consists of functions blocks and their interconnections
  - Need some description for each function block (not predefined)
  - Need to support hierarchical description (function block nesting)
- To make sure the specification is correct, make it executable.
  - Run the functional specification and check what it does

# Hardware Description Languages (HDLs)

There are many different systems for modeling and simulating hardware.

- Verilog
- VHDL
- L-language, M-language (Mentor)
- DECSIM (DEC)
- Aida (IBM / HaL)
- and many others

The two most standard languages are <u>Verilog</u> and <u>VHDL</u>.

- For this class we will be using Verilog
- Have both a simulator and synthesis tools that work with Verilog
- Both languages are compatible with Xilinx tools

# Verilog from 20,000 Feet

Verilog Descriptions look like programs:

| C / Pascal           | Verilog      |
|----------------------|--------------|
| Procedures/Functions | Modules      |
| Procedure parameters | Ports        |
| Variables            | Wires / Regs |

Block structure is a key principle

• Use hierarchy/modularity to manage complexity

But they aren't 'normal' programs

- Module evaluation is concurrent. (Every block has its own "program counter")
- Model is really communicating blocks

# Verilog (or any HDL) View of the World

A design consists of a set of communicating modules

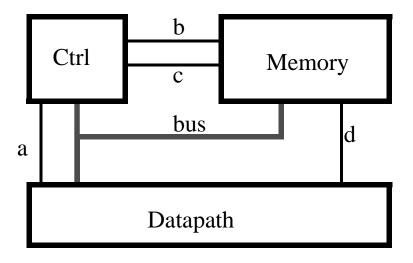

There are graphic inputs devices for Verilog, but we will not use them

Instead we will use the text method. Label the wires, and use them as 'parameters' in the module calls.

# Example Verilog

```
module system;
    wire [7:0] bus_v1, const_s1;
                                                                          clkgen
    wire [2:0] regSpec_s1, regSpecA_s1, regSpecB_s1;
    wire [1:0] opcode_s1;
    wire Phi1, Phi2, writeReg_s1, ReadReg_s1,nextVector_s1
                                                                                          patternsource
                                                                     Phi2
                                                                             Phi1
    clkgen clkgen(Phi1, Phi2);
    datapath datapath(Phi1, Phi2, regSpec_s1, bus_v1, writeReg_s1,
        readReg_s1);
    controller 1(Phi1, Phi2, regSpec_s1, bus_v1, const_s1,
         writeReg_s1, readReg_s1, opcode_s1, regSpecA_s1,
        regSpecB_s1, nextVector_s1);
    patternsource patternsource(Phi1, Phi2,nextVector s1,
                                                                                 controller
         opcode s1, regSpecA s1, regSpecB s1, const s1);
                                                                                                   writeReg
                                                                                             readReg
                                                                                                        regSpec
ModuleName InstanceName (wires);
    In this example the instance name and the
   module name are the same, except for controller1.
```

datapath

# Structural Description

This is one way to describe the function of a piece of hardware / module

- Provide the components, and wiring
- Use the structure of the unit to define its function
- Basically, what we did in the example on the previous slide.

But, if you did this all the way down to logic gates or transistors, you would have just created a text-based schematic entry system ---> Not a very good idea.

- So, need another method to specify function of a block at the bottommost level.
- Verilog provides three methods:

Declarative

Procedural

Functional (we won't use in class, least connected to hardware)

## Verilog Declarative Definitions

Provides the logical relations between inputs and outputs.

- Assign outputs to be some function of the inputs (continuously)
- Models a piece of combinational logic
- Uses a C-like expression syntax
- Denoted by keyword assign

Examples (all execute in parallel):

assign nor = 
$$\sim$$
(b | c);  
assign a = x & y, o = x | y;  
assign sum[4:0] = a[3:0] + b[3:0];  
assign out = (Sel) ? in1: in2;

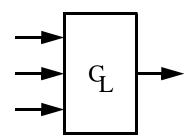

Outputs are wires, and can be a single bit or multiple bits

It is good practice to declare all variables even though Verilog allows undeclared single bit wires.

## Verilog Procedural Descriptions

- Use the keyword always to provide the functionality using a tiny program that executes sequentially.
- Inside an always block, can use standard control flow statements<sup>1</sup>: if then else; case case default
- Statements can be compound (use begin / end to form blocks)

#### Example:

```
always @ (stuff we still need to talk about)
  begin
    if (x==y) then
      out= in1
    else
      out = in2;
end
```

<sup>1.</sup> You need to be a little careful when you use this type of control statement. Since the program is run sequentially, there is an implied priority in the code -- the second case entry can't happen unless the first does not match. This implied priority encoder might not be what you want, especially is cases labels are mutually exclusive. There are usually additional directives you need to add (parallel-case) to indicate this.

### Always Block Issues

There are two questions that still need to be answered about always blocks. One deals with unset outputs, and the other deals with activation.

#### Unset outputs:

- Occur when an output of the block is not set on all the paths through the code (would happen if the else was missing in the example)
- In Verilog, this creates storage

The value of the output remains unchanged.

• While this is often good, it means you need to be very careful that you don't build storage elements when you don't intend to.

Since the outputs of always blocks CAN act as storage elements, all left-hand sides of expressions in always blocks must be declared as registers (regs). Note, that does not mean the outputs will be registered, or an always block actually creates storage. Even if an output is set on all paths (so there is no storage), the LHS must still be declared a register.

# Intentionally Creating Storage in Verilog

To make a simple latch in Verilog is easy. Just make the output of an always block not get set when you want to hold its value.

#### Example:

```
always @ (stuff we still need to talk about)
if (Enable) then
myout = in;
```

When Enable is high, the output myout is updated, but when Enable is low, myout will hold its last value. This is like the simple pass transistor latch in Lecture 5.

In this example, myout would need to be declared a register, because it is the LHS of an expression in an always block.

#### **Activation List**

The last tricky part about the always block is the activation list.

#### **Activation List**

- Tells the simulator when to run this block
- Allows the user to specify when to run the block and makes the simulator more efficient.

If not sensitized to every input, you get a storage element

• But also enables subtle errors to enter into the design.

Two forms of activation list in Verilog:

• @(signalName or signalName or ...)

Evaluate this block when any of the named signals change

• @posedge(signalName); or @negedge(signalName);

Makes an edge triggered flop. Evaluates only on one edge of a signal.

#### **Activation Lists**

#### Example:

```
always @ (Enable or In)

if (Enable) then

out=In;

always @ (x or y or in1 or in2)

begin

if (x==y) then

out= in1

else

out = in2;

end
```

The activation list should contain **everything** on the RHS of expressions in that block

Beware, if an always block has **no** activation list (or # delay statements), then the simulator goes into an infinite loop.

# - Activation Errors - Examples

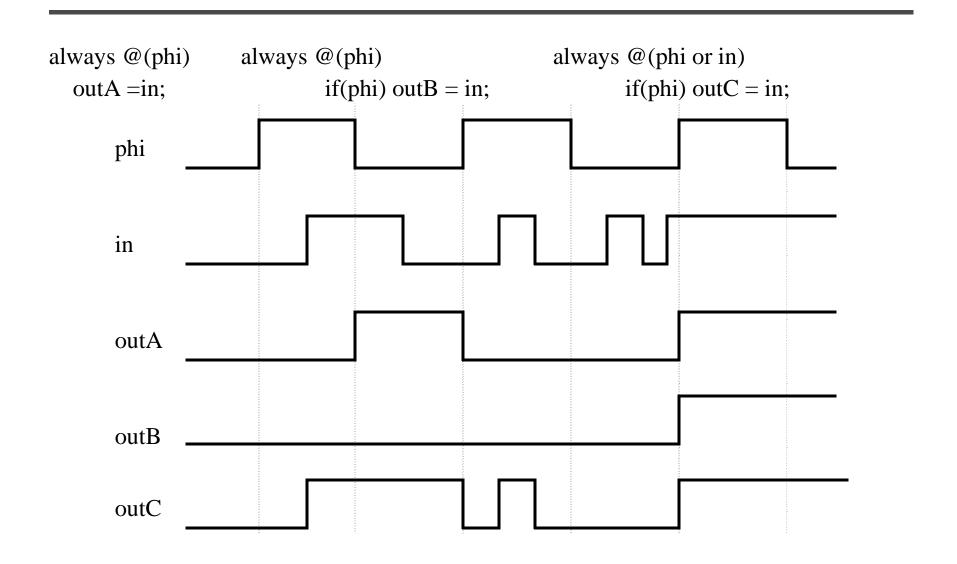

#### Initial Block

This is another type of procedural block

- Does not need an activation list
- It is run just once, when the simulation starts.

Used to do extra stuff at the very start of simulation

- Initialize simulation environment
- Initialize design

This is usually only used in the first pass of writing a design.

Beware, real hardware does not have initial blocks.

• Best to use initial blocks only for non-hardware statements (like \$display or \$gr\_waves)

## Verilog Variables

There are two types of variables in Verilog:

Wires (all outputs of assign statements must be wires)

Regs (all outputs of always blocks must be regs)

Both variables can be used as inputs anywhere

• Can use regs or wires as inputs (RHS) to assign statements

assign bus = LatchOutput + ImmediateValue

bus must be a wire, but LatchOutput can be a reg

• Can use regs or wires as inputs (RHS) in always blocks

always @ (in or clk)

if (clk) out = in (in can be a wire, out must be a reg)

The outputs of a module are a special kind of variable, that can also be either regs or wires.

# + Delays in Verilog

Verilog simulated time is in "units" or "ticks".

- Simulated time is unrelated to the wallclock time to run the simulator.
- Simulated time is supposed to model the time in the modelled machine

It is increased when the computer is finished modelling all the changes that were supposed to happen at the current simulated time. It then increases time until another signal is scheduled to change values.

User must specify delay values explicitly to Verilog

• # delayAmount

When the simulator sees this symbol, it will stop what it is doing, and pause delayAmount of simulated time (# of ticks).

Delays can be used to model the delay in functional units, but we will not use this feature. All our logic will have zero delay. Can be tricky to use properly.

## + Delay Control

Why delay is a little tricky

```
always @(phi or in)
#10 if (phi) then out = in;
```

• This code will wait 10 ticks after either input changes, then checks to see if phi == 1, and then updates the output. If you wanted to sample the input when it changed, and then update the output later, you need to place the delay in a different place:

```
always @(phi or in)

if (phi) then out = #10 in;
```

• This code runs the code every time the inputs change, and just delays the update of the output for 10 ticks.

# + Delay Control

Think about this example

always

$$#100 \text{ out} = \text{in};$$

Since the always does not have an activation, it runs all the time. As a result every 100 time ticks the output is updated with the current version of the input.

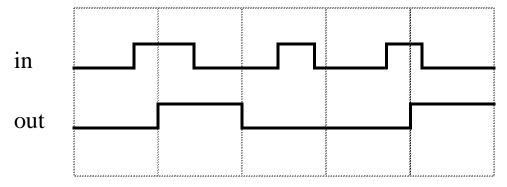

Delay control is used mostly for clock or pattern generation.

### - Simple Example

Here is a simple example of a serial Adder called serAdd that is called by a top-level module called testAdd

They are separate just to isolate the real hardware from the shell we are using for illustration.

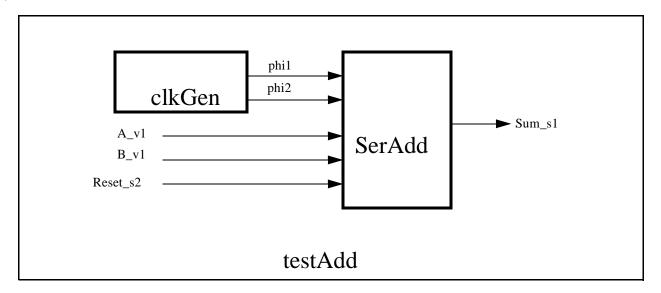

### - Code for Simple Example

```
// serAdd.v -- 2 phase serial adder module
                                                                              // testAdd.v -- serial adder test vector generator
module serAdd(Sum s1, A v1, B v1, Reset s2,
        phi1, phi2);
                                                                              // 2 phase clock generator
output Sum s1;
input A v1, B v1, phi1, phi2, Reset s2;
                                                                              module clkGen(phi1, phi2);
                                                                              output phi1,phi2;
reg Sum s1;
                                                                              reg phi1, phi2;
reg A_s2, B_s2, Carry_s1, Carry_s2;
                                                                              initial
always @(phi1 or A_v1)
                                                                                   begin
    if (phi1)
                                                                                        phi1 = 0;
         A_s2 = A_v1;
                                                                                        phi2 = 0;
always @(phi1 or B_v1)
                                                                                   end
    if (phi1)
                                                                              always
         B s2 = B v1;
                                                                                   begin
                                                                                        #100
always @(A_s2 or B_s2 or Reset_s2 or Carry_s2 or phi2)
                                                                                            phi1 = 0;
    if (phi2)
                                                                                        #20
       if (Reset s2) begin
                                                                                            phi2 = 1;
        Sum_s1 = 0;
                                                                                       #100
        Carry_s1 = 0;
                                                                                            phi2 = 0;
       end
                                                                                        #20
       else begin
                                                                                             phi1 = 1;
        Sum_s1 = A_s2 + B_s2 + Carry_s2;
                                                                                   end
        Carry_s1 = A_s2 \& B_s2 |
                                                                              endmodule
                A s2 & Carry s2 |
                B s2 & Carry s2;
       end
                                                                              The above clock generator will produce a clock with a period of 240 units of
                                                                              simulation time.
always @(Carry_s1 or phi1)
    if (phi1)
         Carry_s2 = Carry_s1;
```

endmodule

```
/* // test module for the adder
                                                                             always @(posedge phi2) begin
module testAdd; // top level
                                                                                      #10
wire A v1, B v1;
                                                                                      force A v1 = 1b0;
reg Reset s2;
                                                                                      force B v1 = 1'b0;
                                                                             end
serAdd serAdd(Sum s1, A v1, B v1, Reset s2, phi1, phi2);
                                                                             initial begin
                                                                                  Reset_s2 = 1;
The serial adder takes inputs during phi1
                                                                                  tstVA_s1 = 6b01000;
and produces s1 outputs during phi2.
                                                                                  tstVB_s1 = 6b11010;
The _s1 output corresponds to the addition of
                                                                                  accum_Sum = 0;
the inputs at the previous falling edge of phil
                                                                                  @(posedge phi1)
                                                                                      #50 \text{ Reset } s2 = 0;
                                                                             end
clkGen clkGen(phi1,phi2);
                                                                             always @(negedge phi1) begin
                                                                                  $display ("A v1=%h, B v1=%h,
reg [5:0] tstVA s1, tstVB s1;
                                                                                       sum s1=\%h, time=\%d",
reg [6:0] accum Sum;
                                                                                       A v1, B v1, Sum s1,$time);
                                                                                  accum_Sum = accum_Sum << 1 | Sum_s1;</pre>
initial
                                                                                  $display ("tstVA=%h, tstVB=%h,
$gr_waves("phi1",phi1,"phi2",phi2,
                                                                                                 sum s1=%h,accum Sum=%h\n",
                 "Reset_s2",Reset_s2,"A_v1",A_v1,
                                                                                        tstVA_s1,tstVB_s1,Sum_s1,accum_Sum);
       "B_v1",B_v1,"Sum_s1",Sum_s1,
                                                                             end
       "Carry s1", serAdd. Carry s1,
       "accum_Sum",accum_Sum);
                                                                             always @(posedge phi2) begin
                                                                             #15
                                                                                  if (~Reset_s2) begin
Since SerAdd is a serial adder, we put in the operands one bit at a time, and
                                                                                    tstVA s1 = tstVA s1 >> 1;
accumulate the output one bit at a time.
                                                                                    tstVB_s1 = tstVB_s1 >> 1;
                                                                                    if (tstVA s1 == 0 \&\& tstVB s1 == 0) begin
assign A_v1 = tstVA_s1[0];
                                                                                           #800 $stop;
assign B v1 = tstVB s1[0];
                                                                                    end
                                                                                  end
always @(posedge phi1) begin
                                                                             end
         #10
                                                                             endmodule
         release A v1;
         release B v1;
end
```

## Verilog Uses

An HDL provides a means for the user to specify a design at a higher level than just gates.

So far, we have been talking mostly about form and not content

- Described how to represent combinational logic
- Have talked about how storage arises, but not how to use it

A key question to ask is, "What should my code look like?" Are there certain styles of hardware that are easier to understand / build / test? This gets back to the question of abstractions, and is really asking whether there are some hardware abstractions that work well. Luckily, the answer is yes.

While there are a few hardware blocks that are purely combinational, most use state (outputs from the previous cycle/computation). There are two powerful abstract models for machines with state: finite state machines and data flows.

#### Machines with State

Two very different views of state, and two different abstract models:

#### <u>Data storage used for computation</u> (**Data Flows**)

- In this abstraction, the storage is used to hold data that is being manipulated. In this model the number of bits of state can be enormous, but it does not matter. It is simply the data-set that is being manipulated.
- State is not that important, it is the flow of data that is critical.

#### <u>Limited state</u>, used for sequencing information (Finite State Machines)

- In this abstraction, the storage is used to hold your place in some decision making process. It indicates where you are, and using this information you decide what to do next.
- The amount of state (number of unique decision points) is finite, and usually limited. One could think about drawing out the 'decision graph' showing the possible transitions between states.

# Machine Partitioning between Dataflow and FSMs

We often think about a chip (or system) as consisting of a number of cooperating Finite State Machines (FSMs) that control other dataflow unit(s). This model is quite general, and spans a wide range of designs.

#### Dataflow

This is called the datapath portion of the chip

Where computation in the chip is done

Deals with multi-bit data

Often uses large memory arrays

#### • FSMs

Mostly used to control / sequence the dataflow portion of the chip

#### Dataflow

Abstract model for moving data through computation units

- Data is kept moving through a number of functional units.
- Movement need not be completely regular, but
  - All the bits in a data word should move (almost) the same way at the same time.
- Communication between the functional blocks is important
- Used to represent operations on multi-bit data

Represented by function blocks and lines to represent signal flow.

Maps nicely to an HDL.

# **Dataflow Examples**

• Finite Impulse Response Filter

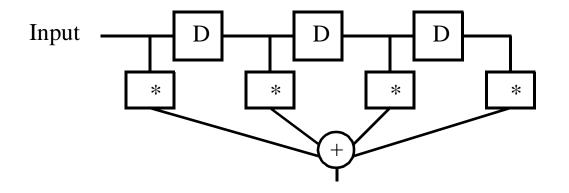

• Simple Processor

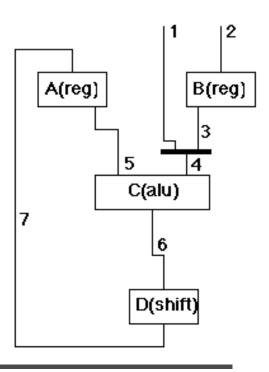

#### **FSMs**

Any machine with state is a FSM, since with finite storage there are a finite number of states. But this is not a very useful definition. Instead we will use FSM to refer to machines with relatively small number of states. Small enough that you might think about enumerating all the states.

What are FSMs with limited state good for?

Sequencers, Controllers
 Things that control the movement of data

There are many ways to describe a state machine

- State Transition Diagrams
- Verilog code
- State Transition Tables
- Boolean Equations

# State Transition Diagram

- Natural way to think of a FSM
   We will use this method for the class
- Collection of states and transition arcs
   Arcs are labelled with inputs/outputs
   In this small example

States named "S1" "S2" "S3"

Inputs are "a" "b"

Outputs are "x" "y"

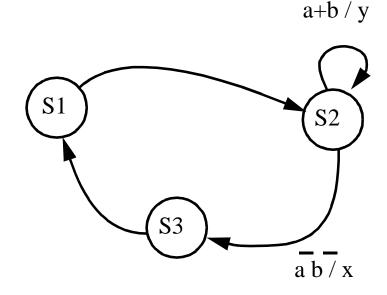

- Pretty clear and concise way to describe a machine
- Forms good documentation of the Verilog code

## Mealy and Moore Machines

There are two types of finite state machines,

#### • Moore Machine:

Outputs are only a function of the state

Don't need to have outputs on arcs, only on states

Need a different state for each possible output

#### • Mealy Machine:

Outputs are a function of the inputs and the state

Outputs associated with arcs, not states

I prefer to draw Mealy Machines, since they are much smaller (because you don't need to duplicate states that differ only in the value of a current output).

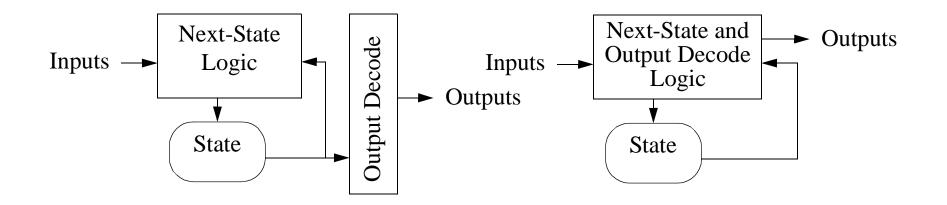

#### Moore FSM

#### Mealy FSM

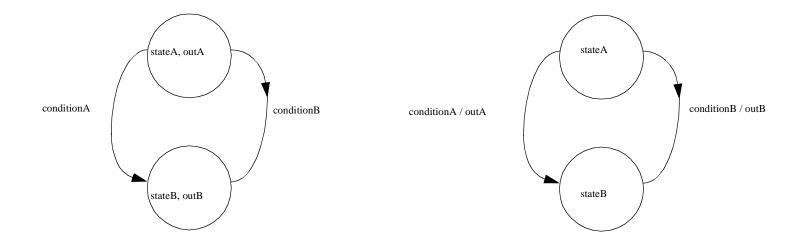

# A Traffic Light Example

(Inspired by Mead & Conway)

#### • Inputs:

C - Car sensed on secondary road

T<sub>S</sub> - Short interval timer expired

T<sub>L</sub> - Long interval timer expired

#### • Outputs:

Color of the Primary Light  $\{R,Y,G\}$ 

Color of the Secondary Light  $\{R,Y,G\}$ 

St - restart the timers when asserted.

#### • Goal:

2nd road is green only when cars are waiting, max time T<sub>L</sub>

Primary road is green at least T<sub>L</sub>

#### Traffic Controller Pattern

Need to have 4 states: each state

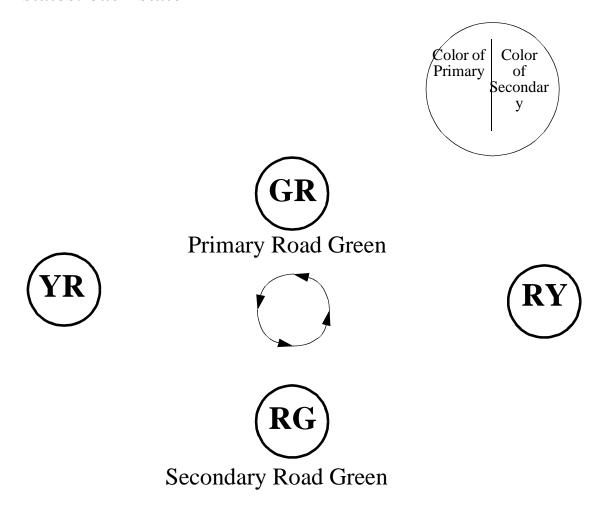

# Traffic Controller: Mealy FSM

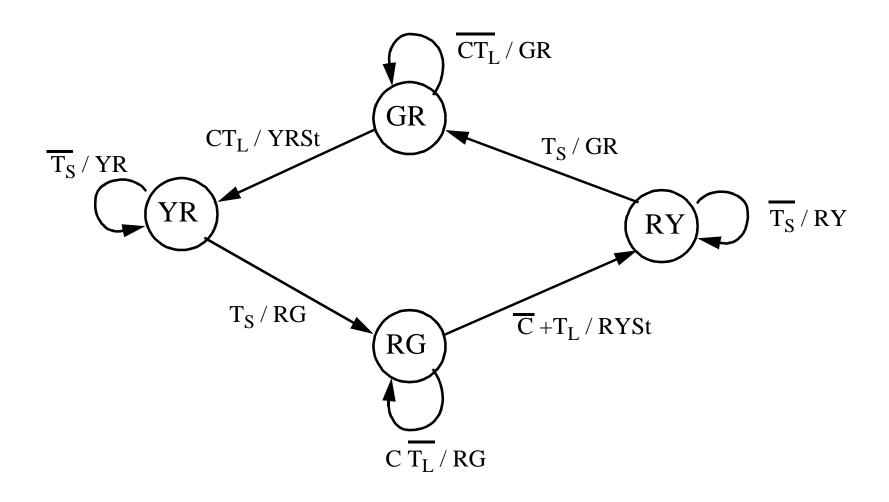

#### Traffic Controller: Moore FSM

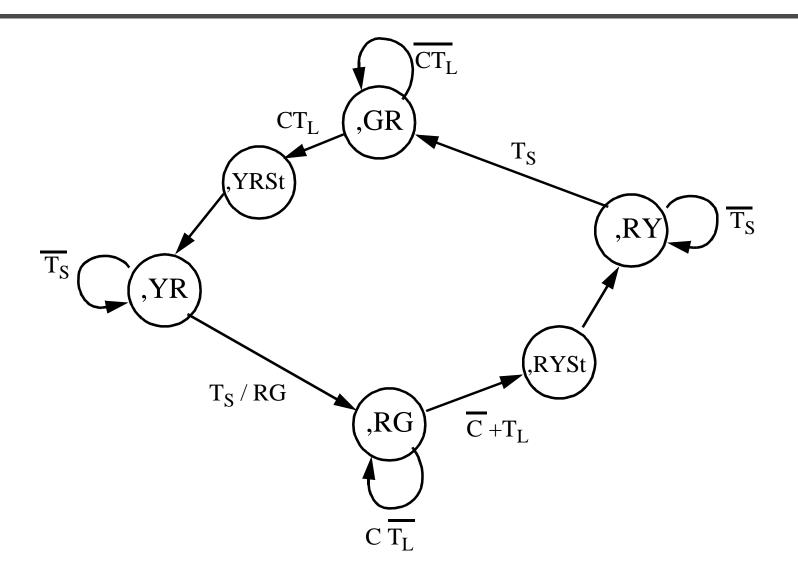

## Verilog Code for a State Machine

State Transition diagrams convert nicely to always blocks

- Use case statement to get into the correct state
- Use another case, or if then else to deal with the inputs
- At the end of every choice, set the next state, and the outputs
- Use // synopsys parallelcase to avoid synthesizing a priority encoder, since the states should be mutually exclusive.

Must be cautious about not creating any accidental latches.

• Often helps to make the always block be only combinational logic

Uses *currentState* and the inputs

Produces *nextState* and the outputs

- Then use a separate always block for the storage
- Easier to make sure that the "logic" block does not have any accidental latches in it (more about this in the synthesis lecture)